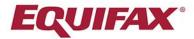

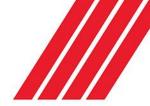

# Completing Your Electronic I-9

Employee Quick Reference Guide

Click on the link below or copy the link into your browser:

https://secure.i9express.com/preauthenticated/LoginCaptcha.as cx?Employer=16466

#### **Getting Started:**

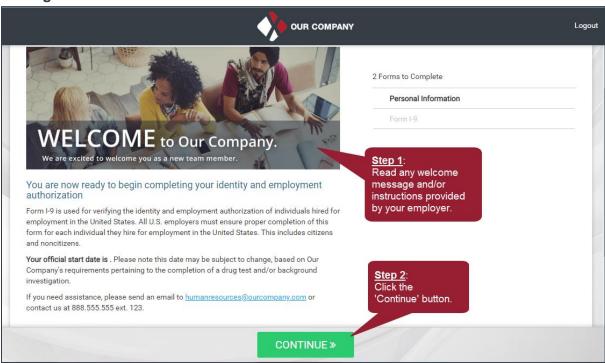

#### **Personal Information:**

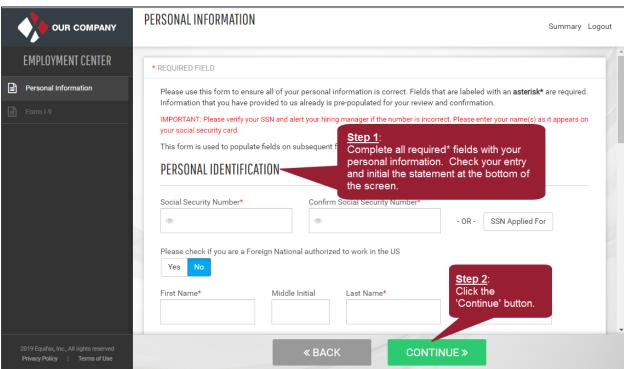

# **Section 1 Options:**

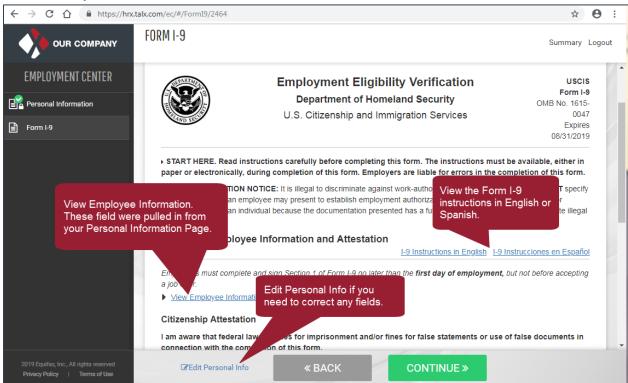

# **Section 1 Requirements:**

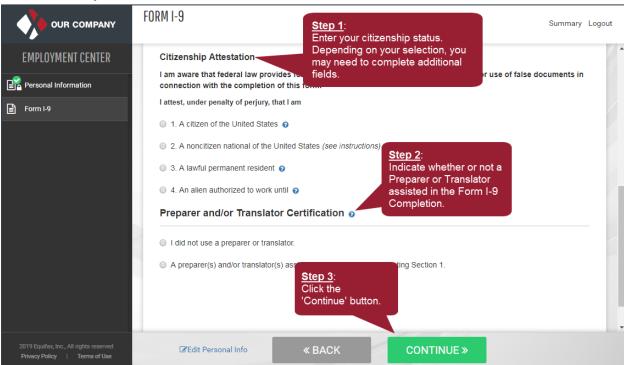

#### **Employee Review & Signature:**

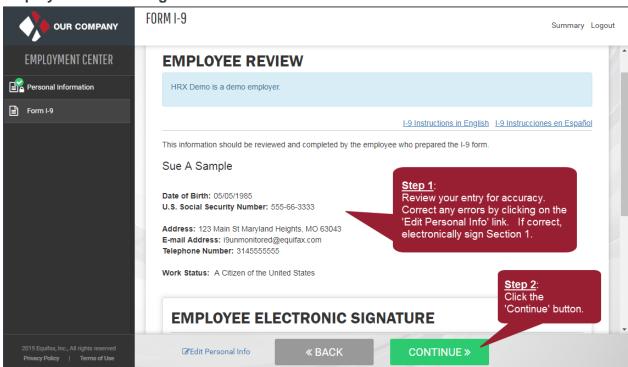

# **Employee Instructions:**

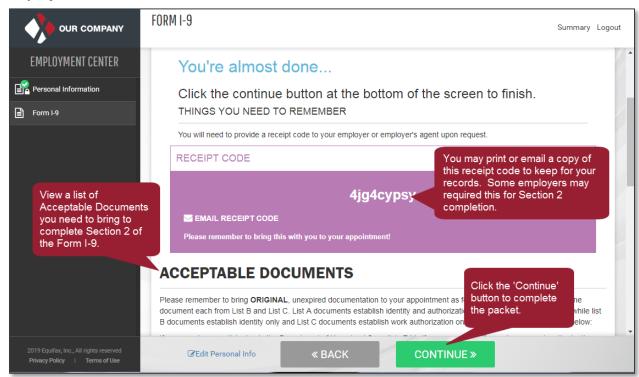

### **Congratulations:**

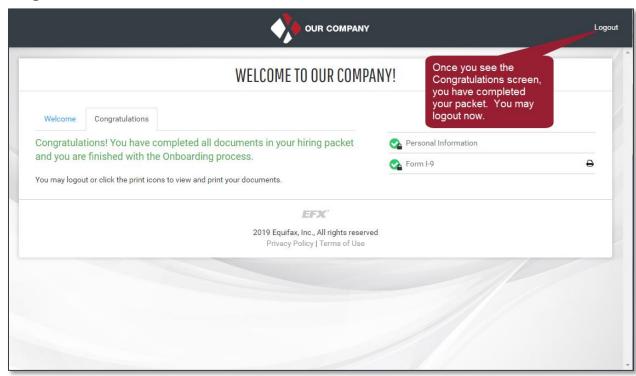